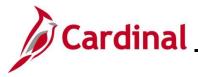

#### Managing and Approving Dependents Overview

This Job Aid provides the step-by-step instructions utilized by an Agency Benefits Administrator to generate the Dependent Waiting Approval Benefits Eligibility Audit Report. This report should be generated and reviewed on a regular basis in order to monitor those dependents that are currently in an "Unapproved Dependent" status. Unapproved dependents are not covered under the employee's selected plan coverage and must be updated to a status of "Approved Dependent" once the applicable supporting documentation is provided by the employee. Use this report to review these dependents pending approval and to follow up with the employee to ensure that the supporting documentation is provided timeframe.

This Job Aid also provides the step-by-step instructions utilized by an Agency Benefits Administrator (BA) to re-open and reprocess a Benefit Event after the Benefit Event was validated and finalized. Re-opening a Benefit Event may be required in any of the following circumstances:

- Additional dependents need to be enrolled
- Additional enrollments need to be completed
- Updates or corrections to the enrollments or dependents information are needed
- Dependents need to be updated from "Unapproved Dependent" to "Approved Dependent" when the required supporting documentation is provided by the employee

Benefit Events should only be re-opened within their original enrollment window. Request permission from the Office of Health Benefits (OHB) prior to re-opening a Benefit Event outside of the original enrollment window.

**Navigation Note**: Please note that there may be a **Notify** button at the bottom of various pages utilized while completing the process within this Job Aid. This "Notify" functionality is not currently turned on to send email notifications to specific users within Cardinal.

#### **Table of Contents**

| Revision History                                                         | 2  |
|--------------------------------------------------------------------------|----|
| Running the Dependent Waiting Approval Benefits Eligibility Audit Report | 3  |
| How to Approve a Dependent                                               | 11 |

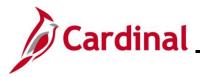

#### **Revision History**

| Revision Date | Summary of Changes                                                                                                    |
|---------------|----------------------------------------------------------------------------------------------------|
| 3/1/2025      | Updated the screenshots of the Search pages ( <u>Section 1</u> , after Step 1; <u>Section</u><br><u>2</u> , after Step 1). Added reference information to the Overview of the Cardinal<br>HCM Search Pages Job Aid. |

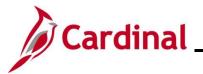

#### Running the Dependent Waiting Approval Benefits Eligibility Audit Report

| Step | Action                                                                               |
|------|--------------------------------------------------------------------------------------|
| 1.   | Navigate to the Benefit Eligibility Audits page using the following navigation path: |
|      | NavBar > Menu > Benefits > Reports > Audits > Benefit Eligibility Audits             |

The Benefit Eligibility Audits Search page displays.

| ← Car  | rdinal Homepage   |                                                           |                             |                | Benefit Eligibi          | lity Audits       |   |
|--------|-------------------|-----------------------------------------------------------|-----------------------------|----------------|--------------------------|-------------------|---|
| Benefi | ït Eligibility Αι | udits                                                     |                             |                |                          |                   |   |
| Find a | an Existing Va    | lue                                                       |                             |                |                          | +Add a New Value  |   |
|        | rch Criteria      | and all the Second Leave fields blan                      | le fer e liet ef ell voluce |                |                          |                   |   |
|        | Recent Searches   | ave and click Search. Leave fields blan                   | k for a list of all values. | Saved Searches | Choose from saved search | nes 🗸             | > |
|        |                   |                                                           | • •                         |                | Choose nom saveu searci  |                   | - |
|        | Search by:        | Run Control ID begins with                                |                             |                |                          |                   |   |
|        |                   | Search Clea                                               | ır                          |                |                          |                   |   |
|        |                   |                                                           |                             |                |                          |                   |   |
| A      |                   | e information pertain                                     |                             |                |                          |                   |   |
| U      |                   | w of the Cardinal H0<br>in <b>Job Aids</b> under <b>I</b> |                             | ges". This Jo  | ob Aid is locate         | ed on the Cardina | I |
|        |                   |                                                           | •                           |                |                          | ·                 |   |
| A      |                   | not the first time gen<br>D before creating a             |                             |                |                          |                   |   |
|        | created a         | and saved. The inst                                       | ructions provid             |                |                          |                   |   |
|        | this repo         | rt is being generated                                     | d.                          |                |                          |                   |   |
| 2.     | Click the         | Add a New Value                                           | button.                     |                |                          |                   |   |
|        |                   | Add a New Value                                           | 1                           |                |                          |                   |   |
|        | Ð                 | Add a New value                                           | ]                           |                |                          |                   |   |
|        |                   |                                                           | ]                           |                |                          |                   |   |
|        |                   |                                                           |                             |                |                          |                   |   |
|        |                   |                                                           |                             |                |                          |                   |   |
|        |                   |                                                           |                             |                |                          |                   |   |
|        |                   |                                                           |                             |                |                          |                   |   |
|        |                   |                                                           |                             |                |                          |                   |   |
|        |                   |                                                           |                             |                |                          |                   |   |
|        |                   |                                                           |                             |                |                          |                   |   |

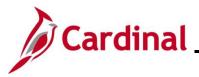

| Step          | Action                                                                                                    |
|---------------|----------------------------------------------------------------------------------------------------|
| The Ad        | <b>d a New Value</b> page displays.                                                                                      |
|               | Cardinal Homepage     Benefit Eligibility Audits                                                                         |
|               | Benefit Eligibility Audits                                                                                               |
|               | Add a New Value Q Find an Existing Value                                                                                 |
|               | Run Control ID                                                                                                    |
|               |                                                                                                    |
| 3.            | Enter a Run Control ID in the Run Control ID field based on the following guidelines:                                    |
|               | <ul> <li>The Run Control ID must be unique and should be descriptive enough to help locate<br/>for future use</li> </ul> |
|               | b. Up to 30 characters are allowed                                                                                       |
|               | <ul> <li>No blank spaces can be used. However, and underscore can be used in lieu of<br/>spaces</li> </ul>               |
|               | d. Do not use wildcard symbols (%)                                                                                       |
|               | Run Control ID                                                                                                    |
|               | Add                                                                                                    |
| 4.            | Click the <b>Add</b> button.                                                                                             |
|               | Run Control ID                                                                                                    |
|               | Add                                                                                                    |
| The <b>Be</b> | nefits Eligibility Audits page displays.                                                                                 |

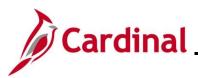

| Step | Action                                                                           |
|------|----------------------------------------------------------------------------------|
|      | < Cardinal Homepage Benefit Eligibility Audits                                   |
|      | Benefit Eligibility Audits                                                       |
|      | Run Control ID DEP_APPROVAL_RPT Report Manager Process Monitor Run               |
|      | Process Request Parameter(s)                                                     |
|      | Company (Leave Blank for All) ABC Q Alcoholic Beverage Control                   |
|      | Dependent Walting Approval     Retired, Tricare and TLC Employees Approaching 65 |
|      | Dependent of Retirees/Tricare,TLC employees Approaching 65                       |
|      | Dependent Child Approaching 26 Disabled Over-Age Dependent Child                 |
|      |                                                                                  |
| l    | Serve Notify Add Update/Display                                                  |
| 5.   | Select the applicable Company using the Company Look Up icon.                    |
|      | Process Request Parameter(s)                                                     |
|      |                                                                                  |
|      | Company (Leave Blank for All) ABC Q Alcoholic Beverage Control                   |
|      |                                                                                  |
| 6.   | Click the Dependent Waiting Approval checkbox option.                            |
|      | Process Request Parameter(s)                                                     |
|      |                                                                                  |
|      | Company (Leave Blank for All) ABC Q Alcoholic Beverage Control                   |
|      | Dependent Waiting Approval                                                       |
|      | □ Retired, Tricare and TLC Employees Approaching 65                              |
|      | Dependent of Retirees/Tricare, TLC employees Approaching 65                      |
|      | Dependent Child Approaching 26                                                   |
|      | □ Disabled Over-Age Dependent Child                                              |
|      |                                                                                  |
| -7   |                                                                                  |
| 7.   | Click the <b>Save</b> button.                                                    |
|      | Save Notify                                                                      |
|      |                                                                                  |
| 8.   | Click the <b>Run</b> button.                                                     |
|      | Benefit Eligibility Audits                                                       |
|      |                                                                                  |
|      | Run Control ID DEP_APPROVAL_RPT Report Manager Process Monitor Run               |
|      |                                                                                  |

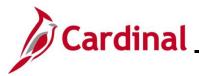

| Step            | Action                                                                                                    |
|-----------------|----------------------------------------------------------------------------------------------------|
| The Pro         | ocess Scheduler Request page displays.                                                                                                    |
|                 | Process Scheduler Request ×                                                                                                    |
|                 | Help                                                                                                    |
|                 | User ID V_TRN_BN36102 Run Control ID DEP_APPROVAL_RPT                                                                                                    |
|                 | Server Name V Run Date 04/22/2024                                                                                                    |
|                 | Recurrence     Run Time     10:43:05AM     Reset to Current Date/Time       Time Zone     Q                                                                                                    |
|                 |                                                                                                    |
|                 | Select         Description         Process Name         Process Type         Type         Format         Distribution                                                                                                    |
|                 | Image: Benefit Eligibility Audits     V_BN301_RPT     Application Engine     Web     Image: PDF     Distribution                                                                                                    |
|                 | OK Cancel                                                                                                    |
|                 |                                                                                                    |
|                 |                                                                                                    |
| 9.              | The <b>Type</b> field defaults to "Web". Update to "Email", "File", or "Printer" as desired. If "Email" is                                                                                                    |
|                 | selected, use the <b>Distribution</b> link to identify the email address to send the report to.                                                                                                    |
|                 | Process List                                                                                                    |
|                 | Select Description Process Name Process Type 'Type 'Format Distribution                                                                                                    |
|                 | Benefit Eligibility Audits     V_BN301_RPT     Application Engine     Web <     PDF      Distribution                                                                                                    |
|                 |                                                                                                    |
| 10.             | The <b>Format</b> field defaults based on the report being generated. Update as needed if other                                                                                                    |
|                 | formats are available for the report being generated.                                                                                                    |
|                 | Process List Select Description Process Name Process Type 'Format Distribution                                                                                                    |
|                 | Image: Second production in the second product of the second product of |
|                 |                                                                                                    |
|                 | Refer to the HCM Reports Catalogs to identify the formats available for each specific HCM                                                                                                    |
|                 | Report. The HCM Reports Catalogs are located on the Cardinal Website under <b>Resources</b> .                                                                                                    |
|                 |                                                                                                    |
| 11.             | Click the <b>OK</b> button.                                                                                                    |
|                 |                                                                                                    |
|                 | OK Cancel                                                                                                    |
| The <b>Be</b> i | nefit Eligibility Audits page redisplays.                                                                                                    |

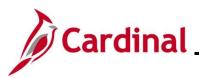

| Step    | Action                                                                                                    |       |
|---------|----------------------------------------------------------------------------------------------------|-------|
|         | < Cardinal Homepage Benefit Eligibility Audits (n) ⋮ Ø                                                                                                    |       |
|         | New Window   Tilelp   Personalize Plage                                                                                                    |       |
|         | Benefit Eligibility Audits                                                                                                    |       |
|         | Run Control ID DEP_AOPROVAL_RPT Report Manager Process Monitor Run                                                                                                    |       |
|         | Process Request Parameter(s)                                                                                                    |       |
|         | Company (Leave Blank for All) ABC Q Alcoholic Beverage Control                                                                                                    |       |
|         | Dependent Walting Approval                                                                                                    |       |
|         | Retired, Tricare and TLC Employees Approaching 65                                                                                                    |       |
|         | Dependent of Retirees/Tricare,TLC employees Approaching 65 Dependent Child Approaching 26                                                                                    |       |
|         | Displied Over-Age Dependent Child                                                                                                    |       |
|         |                                                                                                    |       |
|         | Sere Notry Add Update/Display                                                                                                    |       |
|         |                                                                                                    |       |
| 12.     | Click the <b>Process Monitor</b> link.                                                                                                    |       |
|         |                                                                                                    |       |
|         | Benefit Eligibility Audits                                                                                                    |       |
|         |                                                                                                    |       |
|         | Run Control ID DEP_APPROVAL_RPT Report Manager Process Monitor Run                                                                                                    |       |
|         |                                                                                                    |       |
|         |                                                                                                    |       |
| The Pro | ocess Monitor page displays.                                                                                                    |       |
|         | < Benefit Eligibility Audits Process Monitor 🟠 : Ø                                                                                                    |       |
|         | New Window   Help   Personalize Page - Process List                                                                                                    |       |
|         | View Process Request For                                                                                                    |       |
|         | UserID Q. Type v Last v 1 Days v Refield                                                                                                    |       |
|         | Server Name Q Instance From Instance To Clear                                                                                                    |       |
|         | Rum Status 💙 Distribution Status 💙 🗆 Save On Refresh Roport Managor Rocot                                                                                                    |       |
|         | ▼ Process List                                                                                                    |       |
|         | 同 Q ドローズ 1-2 cf 2 ~ ) ドロ Mew All                                                                                                    |       |
|         | Select Instance Seq. Process Type Process Name User Run Date/Time Run Status Distribution Details Actions                                                                    |       |
|         | 222310         Application Engine         V_EN301_FPT         V_TRN_EN00102         04222024 10:53 00AM EDT         Processing         M/A         Databits         *Actions |       |
|         | 2520300     Application Engine     V_BN301_RPT     V_TRN_EN38102     04/22/2/24 10 /43 05AM EDT     Success     Pested     Datable                                           |       |
|         | Go back to Benefit Eligibility Audits                                                                                                    |       |
|         | Sove Netfly                                                                                                    |       |
|         |                                                                                                    |       |
| 13.     | Click the Refresh button periodically until the Run Status is "Success" and the Distribution                                                                                 | ution |
|         | Status is "Posted".                                                                                                    |       |
|         |                                                                                                    |       |

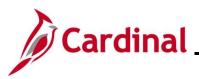

### **Benefits Job Aid**

| Select       Instance       Seq.       Process Type       Process Name       User       Run Date/Time       Run Status       Distribution       Details       Action         2529310       Application Engine       V_BN301_RPT       V_TRN_BN36102       04/22/2024 10.53.00AM EDT       Processing       N/A       Details                                                                                                    |                                                                                                    | C Benefit Eligibility Audits                                                                                                    |                     |                                                                | Process Mor                                                                                | nitor                     |                                    |                     |                                                                                                    |                  | ŵ :            |
|----------------------------------------------------------------------------------------------------|----------------------------------------------------------------------------------------------------|----------------------------------------------------------------------------------------------------|---------------------|----------------------------------------------------------------|--------------------------------------------------------------------------------------------|---------------------------|------------------------------------|---------------------|----------------------------------------------------------------------------------------------------|------------------|----------------|
| <pre>kurst is in the initial is in the initial is initial is in the initial is in the initial is in the initial is initial is in the initial is initial is initialize is initial is initial is initialize is initialize is i</pre>                                                                                                    |                                                                                                    | Process List                                                                                                    |                     |                                                                |                                                                                            |                           |                                    |                     | N                                                                                                    | ew Window   Help | Personalize Pa |
| <pre>kurst is in the initial is in the initial is initial is in the initial is initial is in the initial is initial is in the initial is initial is initia</pre>                                                                                                    |                                                                                                    | View Process Request For                                                                                                    |                     |                                                                |                                                                                            |                           |                                    |                     |                                                                                                    |                  |                |
| In the second field is a constrained in the second second is a constrained in the second second is a constrained second is a constrained second second is a constrained second second second second second second second second second second second second second second second second second second second second second second se                                                                                                    |                                                                                                    |                                                                                                    | ype 🗸 🗸             | Last 🗸                                                         | 1 Days                                                                                     | ▼ Refresh                 |                                    |                     |                                                                                                    |                  |                |
|                                                                                                    |                                                                                                    |                                                                                                    |                     |                                                                | Instance To                                                                                | Clear                     |                                    |                     |                                                                                                    |                  |                |
| Image: State State Stat                                                                                                    |                                                                                                    | Run Status                                                                                                    | Distribution Status | Save O                                                         | n Refresh Report Mar                                                                       | nager Reset               |                                    |                     |                                                                                                    |                  |                |
| A. Click the Actions dropdown button.   Process lat   Image and the action of the action of t                                                                                                    |                                                                                                    |                                                                                                    |                     |                                                                |                                                                                            |                           |                                    |                     |                                                                                                    |                  |                |
| Image: Process Type       Process Type                                                                                                    |                                                                                                    |                                                                                                    |                     |                                                                | Dere Date (Teres                                                                           |                           |                                    |                     |                                                                                                    |                  |                |
| Experimentary and a section for your VINAUL SET VINAU READED & 2022024 14.3 55444 EET boors Parket Victors     intermentary and the section of the section of the sectin of the section of the section of the s                                                                                                    |                                                                                                    |                                                                                                    |                     |                                                                |                                                                                            |                           | Status                             |                     |                                                                                                    |                  |                |
| A. Click the Actions dropdown button.   ************************************                                                                                                    |                                                                                                    |                                                                                                    |                     |                                                                |                                                                                            |                           |                                    |                     |                                                                                                    |                  |                |
| A. Click the Actions dropdown button.   ************************************                                                                                                    |                                                                                                    |                                                                                                    |                     |                                                                |                                                                                            |                           |                                    |                     |                                                                                                    |                  |                |
| 4. Click the Actions dropdown button.          Image: Second Second Sec                                                                                                    |                                                                                                    |                                                                                                    |                     |                                                                |                                                                                            |                           |                                    |                     |                                                                                                    |                  |                |
|                                                                                                    |                                                                                                    |                                                                                                    |                     |                                                                |                                                                                            |                           |                                    |                     |                                                                                                    |                  |                |
| Process List   Implement Implement   Select Instance   Seed Process   Treess List   User Run Date/Time   Run Date/Time Run Batus   Distribution Details   Application Engine V_BN301_RPT   V_EN301_RPT V_TRN_BN30102   O4222024 10 43 05AM EDT Processing   NA Details   V_EN301_RPT V_TRN_BN30102   O4222024 10 43 05AM EDT Success   Process Math Process Math   V_EN301_RPT V_TRN_BN30102   O4222024 10 43 05AM EDT Success   Process Math Process Math   Name Process Monttor   Name Instance From   Instance From Instance From   Instance From Instance From   Instance From Instance From   Instance From Instance From   Instance From Instance From   Instance From Instance From   Instance From Instance From   Instance From Instance From   Instance From Instance From   Instance From Instance From   Instance From Instance From   Instance From Instance From   Instance Status Instance From   Instance Status Instance From   Instance Status Instance From   Instance Status Instance From   Instance Status Instance From   Instance Status Instance From <th>4.</th> <th>Click the Action</th> <th><b>s</b> dropdow</th> <th>n button.</th> <th></th> <th></th> <th></th> <th></th> <th></th> <th></th> <th></th>                                                                                                    | 4.                                                                                                    | Click the Action                                                                                                    | <b>s</b> dropdow    | n button.                                                      |                                                                                            |                           |                                    |                     |                                                                                                    |                  |                |
| Image: Seq. Process Type       Process Name       User       Run Date/Time       Run Status       Distribution       Details       Actions         2523330       Application Engine       V_BN301_RPT       V_TRN_BN36102       04222024 10.53 00AM EDT       Processing       NA       Details       Actions         Actions       dragication Engine       V_BN301_RPT       V_TRN_BN36102       04222024 10.43 05AM EDT       Success       Posted       Details       Actions         Actions       dragication Engine       V_BN301_RPT       V_TRN_BN36102       04222024 10.43 05AM EDT       Success       Posted       Details       Action         Actions       dragication Engine       V_BN301_RPT       V_TRN_BN36102       04222024 10.43 05AM EDT       Success       Posted       Details       Action         Actions       dragication Engine       V_BN301_RPT       V_TRN_BN36102       04222024 10.43 05AM EDT       Success       Posted       Details       Action         VFrocess Request For       Image: Name       Image: Name       Image: Name       Image: Name       Image: Name       Image: Name       Image: Name       Image: Name       Image: Name       Image: Name       Image: Name       Image: Name       Image: Name       Image: Name       Image: Name       Image: Name       Image                                                                                                    |                                                                                                    |                                                                                                    |                     |                                                                |                                                                                            |                           |                                    |                     |                                                                                                    |                  |                |
| V_URUS VALUE     V_URUS     V_URUS     VUUS     VUUS     VUUS     VUUS     VUUS     VUUS     V                                                                                                    |                                                                                                    |                                                                                                    |                     |                                                                |                                                                                            |                           |                                    |                     | € € 1-                                                                                                    | 2 of 2 👻 🕨       | ▶   View       |
|                                                                                                    |                                                                                                    | Select Instance Seq.                                                                                                    | Process Type        | Process Name                                                   | User                                                                                       | Run Date/Time             |                                    | Run State           |                                                                                                    | on Details       | Actions        |
| 2529300       Application Engine       V_BN301_RPT       V_TRN_BN36102       04/22/2024 10.43.05AM EDT       Success       Posted       Details       V_Action                                                                                                    |                                                                                                    | 2529310                                                                                                    | Application Engine  | V_BN301_RPT                                                    | V_TRN_BN36102                                                                              | 04/22/2024 10:53:0        | DAM EDT                            | Processin           |                                                                                                    | Details          | ▼ Action       |
| Actions dropdown menu displays.  enerif Eligibility Audits Process Request For User D V_TRN_BN881  Type  Last  I Days  Refresh Server  I D V_TRN_BN881  Type  I Last  I Days  Refresh Server  Server  I Save On Refresh Report Manager Reset                                                                                                    |                                                                                                    |                                                                                                    |                     |                                                                |                                                                                            |                           |                                    | l                   |                                                                                                    |                  |                |
| Process Monitor     rocess List     Process Request For     Pero ID   V_TRN_BN381 Q   Type   Last   Q     Instance From   Instance From   Instance From   Instance From   Instance From   Instance To   Clear   un Status   Obstribution Status     Id   Instance Seq.   Process Name   User No   Distribution Engine   V_BN301_RPT   V_TRN_BN3810   Output     Id   Instance   Server     Name   Q   Id   Instance   Seq.   Process Name   User No   Distribution   Status   Obstribution   Status   Distribution   Server     Name   Distribution   Server     Name   Output     Id   Instance   Server   Name   Distribution   Server   Name   Output   Id   Instance   Server   Name   Output   Id   Instance   Server   Name   Distribution   Server   Name   Output                                                                                                    |                                                                                                    | 2529309                                                                                                    | Application Engine  | V_BN301_RPT                                                    | V_TRN_BN36102                                                                              | 04/22/2024 10:43:0        | 5AM EDT                            | Success             | Posted                                                                                                    | Details          | ▼Action        |
| Instance Seq. Process Type   Process Name User   Num Status Save On Refresh   Report Manager Reset                                                                                                    |                                                                                                    | 2529309                                                                                                    | Application Engine  | V_BN301_RPT                                                    | V_TRN_BN36102                                                                              | 04/22/2024 10:43:0        | 5AM EDT                            | Success             | Posted                                                                                                    | Details          | ▼Action        |
| rocess List  VProcess Request For  User ID VTRN_BN361 Type Last 1 Days Refresh Server Name Instance From Instance To Clear  Usatus Distribution Status 2 Save On Refresh Report Manager Reset  rocess List  rocess List  to Instance Seq. Process Type Process Name User Run Date/Time Run Status Distribution Details Actions  2529317 Application Engine V_BN301_RPT V_TRN_BN38103 04/22/2024 2.38 06PM EDT Success Posted Details  vo Notify                                                                                                    | Actio                                                                                                    |                                                                                                    |                     |                                                                | V_TRN_BN36102                                                                              | 04/22/2024 10:43:0        | 5AM EDT                            | Success             | Posted                                                                                                    | Details          | ▼Action        |
| User ID V_TRN_BN361 Q Type V Last V 1 Days Refresh<br>Server Name Q Instance From Instance To Clear<br>Run Status Distribution Status V 2 Save On Refresh Report Manager<br>rocess List<br>3 Q K 1 of 1 of 1 V Vew All<br>2 Save On Refresh Report Manager<br>1 d 1 of 1 Vew All<br>2 Save On Refresh Report Manager<br>1 d 1 of 1 Vew All<br>2 Save On Refresh Report Manager<br>1 d 1 of 1 Vew All<br>2 Save On Refresh Report Manager<br>1 d 1 of 1 Vew All<br>2 Save On Refresh Report Manager<br>1 d 1 of 1 Vew All<br>2 Save On Refresh Report Manager<br>1 d 1 of 1 Vew All<br>2 Save On Refresh Report Manager<br>1 d 1 of 1 Vew All<br>2 Save On Refresh Report Manager<br>1 d 1 of 1 Vew All<br>2 Save On Refresh Report Manager<br>1 d 1 of 1 Vew All<br>2 Save On Refresh Report Manager<br>1 d 1 of 1 Vew All<br>2 Save On Refresh Report Manager<br>1 d 1 of 1 Vew All<br>2 Save On Refresh Report Manager<br>2 Save On Refresh Report Manager<br>2 Save On Refresh Re |                                                                                                    | ons dropdown m                                                                                                    |                     |                                                                |                                                                                            | 04/22/2024 10:43:0        | 5AM EDT                            | Success             |                                                                                                    |                  | <br>ش :        |
| User ID V_TRN_BN381 Q Type V Last V 1 Days Refresh<br>Server Name Q Instance From Instance To Clear<br>tun Status Distribution Status V 25 Save On Refresh Report Manager<br>TOCESS List<br>Instance Seq. Process Type Process Name User Run Date/Time Run Status Distribution Status Details Actions<br>2529317 Application Engine V_BN301_RPT V_TRN_BN36103 04/22/2024 2:36:06PM EDT Success Posted Details Vetoken Update Process ><br>tot Instance Seq. Process Type Vetoken Vetoken V                                                                                                    | Benefit Eligil                                                                                                    | ons dropdown m                                                                                                    |                     |                                                                |                                                                                            | 04/22/2024 10:43:0        | 5AM EDT                            | Success             |                                                                                                    |                  | <br>ش :        |
| Server Name Q Instance From Instance To Clear<br>Un Status Distribution Status S 2 Save On Refresh Report Manager Reset<br>rocess List<br>Q Instance Seq. Process Type Process Name User Run Date/Time Run Status Distribution Details Actions<br>2529317 Application Engine V_BN301_RPT V_TRN_BN36103 04/22/2024 2:36:06PM EDT Success Posted Details Vations<br>ack to Benefit Eligibility Audits<br>V Notify                                                                                                    | Benefit Eligit<br>rocess List                                                                                                    | ons dropdown me                                                                                                    |                     |                                                                |                                                                                            | 04/22/2024 10:43:0        | 5AM EDT                            | Success             |                                                                                                    |                  | <br>ش :        |
| rocess List<br>Q Instance Seq. Process Type Process Name User Run Date/Time Run Status Distribution Details Actions<br>2529317 Application Engine V_BN301_RPT V_TRN_BN36103 04/22/2024 2:36:06PM EDT Success Posted Details Update Process ><br>Run Date/Time Run Status Distribution Details Actions<br>Update Process Name User Run Date/Time Run Status Distribution Details Actions<br>Update Process ><br>Details Actions<br>Update Process ><br>Details Batch Timings                                                                                                    | Benefit Eligik<br>rocess List<br>v Process R                                                                                                    | ons dropdown me                                                                                                    | enu display         | /S.                                                            | Process Monitor                                                                            |                           | 5AM EDT                            | Success             |                                                                                                    |                  | <br>ش :        |
| Ist ist ist ist ist ist ist ist ist ist i                                                                                                    | Benefit Eligit<br>Process List<br>w Process R<br>User ID V_T                                                                                                    | bility Audits Request For TRN_BN361 Q Type                                                                                                    | enu display         | /S.                                                            | Process Monitor                                                                            | Refresh                   | 54M EDT                            | Success             |                                                                                                    |                  | <br>ش :        |
| Image: Application Engine       Process Type       Process Name       User       Run Date/Time       Run Status       Distribution<br>Status       Details       Actions         2529317       Image: Application Engine       V_BN301_RPT       V_TRN_BN36103       04/22/2024 2:36:06PM EDT       Success       Posted       Details       Actions         Update Process Type         Notify                                                                                                    | Benefit Eligit<br>Process List<br>v Process R<br>User ID V_T<br>Server                                                                                                    | bility Audits bility Audits kequest For TRN_BN361 Q Y Name                                                                                                    | enu display         | /S.                                                            | Process Monitor                                                                            | Refresh                   | 54M EDT                            | Success             |                                                                                                    |                  | <br>ش :        |
| Instance     Seq.     Process Type     Process Name     User     Run Date/Time     Run Status     Distribution<br>Status     Details     Actions       2529317     Application Engine     V_BN301_RPT     V_TRN_BN36103     04/22/024 2:36:06PM EDT     Success     Posted     Details     V_Actions       vactors       Notify                                                                                                    | Benefit Eligit<br>Process List<br>v Process R<br>User ID V_T<br>Server                                                                                                    | bility Audits bility Audits kequest For TRN_BN361 Q Y Name                                                                                                    | enu display         | /S.                                                            | Process Monitor                                                                            | Refresh                   | 54M EDT                            | Success             |                                                                                                    |                  | <br>ش :        |
| Victor     Instance     Seq.     Process rype     Process rype       2529317     4     Application Engine     V_BN301_RPT     V_TRN_BN36103     04/22/2024 2:36:06PM EDT     Success     Posted     Details     Update Process rype       Update Process rype       Notify                                                                                                    | Genefit Eligib<br>rocess List<br>v Process R<br>JJser ID V_T<br>Server<br>tun Status                                                                                                    | Dens dropdown me<br>bility Audits<br>Request For<br>TRN_BN361 Q Type<br>Name<br>Distribution St                                                                                                    | enu display         | /S.                                                            | Process Monitor                                                                            | Refresh<br>Clear<br>Reset |                                    |                     | N                                                                                                    |                  | <br>ش :        |
| w     Notify     Update Process     Details       Notify     Parameters     Batch Timings                                                                                                    | Benefit Eligib<br>rocess List<br>/ Process R<br>Jser ID V_T<br>Server<br>un Status (<br>rocess List                                                                                                    | bility Audits bility Audits cequest For TRN_BN361 Q V Name Distribution St                                                                                                    | enu display         | /S.<br>From Ins<br>Save On Refresh                             | Process Monitor          1       Days <ul> <li>tance To</li> <li>Report Manager</li> </ul> | Refresh<br>Clear<br>Reset | <br><br>↓ 1.1 of 1                 | v                   | N                                                                                                    |                  | <br>ش :        |
| kck to Benefit Eligibility Audits     Parameters       ve     Notify     Message Log       Batch Timings     Batch Timings                                                                                                    | Ienefit Eligit<br>rocess List<br>r Process R<br>Jser ID V_T<br>Server<br>un Status<br>cocess List<br>Q<br>ct<br>Instanc                                                                                                    | Dens dropdown me<br>bility Audits<br>Request For<br>TRN_BN361 Q Type<br>V Name<br>Distribution St<br>Ce Seq. Process Type                                                                                             | enu display         | /S.<br>·From Ins<br>·From Ins<br>· Save On Refresh<br>User Rur | Process Monitor                                                                            | Refresh<br>Clear<br>Reset | ↓ 1-1 of 1<br>istribution<br>tatus | v b bi<br>Details A | N                                                                                                    |                  | <br>ش :        |
| ve Notify Message Log<br>Batch Timings                                                                                                    | Benefit Eligib<br>rocess List<br>/ Process R<br>/ Jser ID V_T<br>Server<br>un Status<br>rocess List<br>Q<br>ct<br>Instanc                                                                                                    | Dens dropdown me<br>bility Audits<br>Request For<br>TRN_BN361 Q Type<br>V Name<br>Distribution St<br>Ce Seq. Process Type                                                                                             | enu display         | /S.<br>·From Ins<br>·From Ins<br>· Save On Refresh<br>User Rur | Process Monitor                                                                            | Refresh<br>Clear<br>Reset | ↓ 1-1 of 1<br>istribution<br>tatus | v b bi<br>Details A | View All                                                                                                    | ew Window   Help | <br>ش :        |
|                                                                                                    | Construction of the second second sec | Distribution St       Cee     Seq.       Process Type       17                                                                                                    | enu display         | /S.<br>·From Ins<br>·From Ins<br>· Save On Refresh<br>User Rur | Process Monitor                                                                            | Refresh<br>Clear<br>Reset | ↓ 1-1 of 1<br>istribution<br>tatus | v b bi<br>Details A | View All<br>cctions<br>↓ Actions<br>Update Process<br>Details                                               | ew Window   Help | <br>ش :        |
|                                                                                                    | Constant Server Constant Server Constant Serve | Dens dropdown me       bility Audits       Request For       TRN_BN361 Q       V       Name       Distribution St       Ce       Seq.       Process Type       17       Application Engine       t Eligibility Audits | enu display         | /S.<br>·From Ins<br>·From Ins<br>· Save On Refresh<br>User Rur | Process Monitor                                                                            | Refresh<br>Clear<br>Reset | ↓ 1-1 of 1<br>istribution<br>tatus | v b bi<br>Details A | View All<br>cetions<br>Update Process<br>Details<br>Parameters<br>Message Log                               | ew Window   Help | <br>ش :        |
|                                                                                                    | Benefit Elipit<br>Process List<br>v Process R<br>User ID V_T<br>Server<br>Run Status<br>Cocess List<br>Q<br>sect Instanc<br>252931<br>ack to Benefit                                                                                                    | Dens dropdown me       bility Audits       Request For       TRN_BN361 Q       V       Name       Distribution St       Ce       Seq.       Process Type       17       Application Engine       t Eligibility Audits | enu display         | /S.<br>·From Ins<br>·From Ins<br>· Save On Refresh<br>User Rur | Process Monitor                                                                            | Refresh<br>Clear<br>Reset | ↓ 1-1 of 1<br>istribution<br>tatus | v b bi<br>Details A | View All<br>ctions<br>↓ Actions<br>Updatls Process<br>Details<br>Parameters<br>Message Log<br>Batch Timings | ew Window   Help | <br>ش :        |
|                                                                                                    | Senefit Elipit<br>rocess List<br>v Process R<br>User ID V_T<br>Server<br>tun Status<br>rocess List<br>i Q<br>i Q<br>i C<br>252931<br>ack to Benefit                                                                                                    | Dens dropdown me       bility Audits       Request For       TRN_BN361 Q       V       Name       Distribution St       Ce       Seq.       Process Type       17       Application Engine       t Eligibility Audits | enu display         | /S.<br>·From Ins<br>·From Ins<br>· Save On Refresh<br>User Rur | Process Monitor                                                                            | Refresh<br>Clear<br>Reset | ↓ 1-1 of 1<br>istribution<br>tatus | v b bi<br>Details A | View All<br>ctions<br>↓ Actions<br>Updatls Process<br>Details<br>Parameters<br>Message Log<br>Batch Timings | ew Window   Help | <br>ش :        |

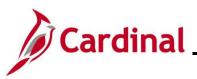

|                                                              | Actio                                                                              |                                             |                                      |                           |              |                       |                          |             |          |         |                                                                         |  |
|--------------------------------------------------------------|------------------------------------------------------------------------------------|---------------------------------------------|--------------------------------------|---------------------------|--------------|-----------------------|--------------------------|-------------|----------|---------|-------------------------------------------------------------------------|--|
| ▼ Process List       Imp Q       Id < 1.1 of 1 ~ ▶ ▶   ViewA |                                                                                    |                                             |                                      |                           |              |                       |                          |             |          |         |                                                                         |  |
|                                                              |                                                                                    |                                             |                                      |                           |              |                       |                          |             |          |         |                                                                         |  |
|                                                              |                                                                                    | Instance                                    | Seq.                                 | Process Type              | Process Name | User                  | Run Date/Time            | Run Status  | Status   | Details | Actions                                                                 |  |
|                                                              | Go back to                                                                         | 2529317<br>Benefit Elig<br>Notify           | ibility Audits                       | Application Engine        | V_BN301_RPT  | V_TRN_BN36103         | 04/22/2024 2:36:06PM EDT | Success     | Posted   | Details | Vpdate Pr<br>Details<br>Paramete<br>Message I<br>Batch Tim<br>View Log/ |  |
|                                                              | w Log                                                                              | g/Tra                                       | <b>ce</b> pa                         | age displays              |              | window.<br>ïew Log/Tr | 202                      |             |          |         | ×                                                                       |  |
|                                                              |                                                                                    |                                             |                                      |                           |              |                       |                          |             |          | Н       | lelp 🔺                                                                  |  |
|                                                              | Repor                                                                              | t                                           |                                      |                           |              |                       |                          |             |          |         |                                                                         |  |
|                                                              | Run Status     Success       Benefit Eligibility Audits       Distribution Details |                                             |                                      |                           |              |                       |                          |             |          |         |                                                                         |  |
|                                                              | Benefit E                                                                          | <b>Status</b><br>Eligibilit                 | Suco<br>y Audits                     | 5                         |              |                       | plication Engine         |             |          |         |                                                                         |  |
|                                                              | Benefit E<br>Distrik                                                               | Status<br>Eligibilit                        | Suco<br>y Audits<br><b>Detail</b>    | cess                      |              | ess lype Ap           |                          |             |          |         |                                                                         |  |
|                                                              | Benefit E<br>Distrik                                                               | Status<br>Eligibilit<br>bution<br>stributio | Suco<br>y Audits<br><b>Detail</b>    | cess<br>s<br><b>s</b>     |              |                       |                          |             |          |         |                                                                         |  |
|                                                              | Benefit E<br>Distrik<br>Dis                                                        | Status<br>Eligibilit<br>bution<br>stributio | Suco<br>y Audits<br><b>Detail</b>    | cess<br>s<br><b>s</b>     | E            |                       | 05/22/2024               | nted        |          |         |                                                                         |  |
|                                                              | Benefit E<br>Distrik<br>Dis<br>File Lis<br>Name                                    | Status<br>Eligibilit<br>bution<br>stributio | y Audits<br>Detail                   | cess<br>s<br><b>s</b>     | E            | xpiration Date        | 05/22/2024               |             | 95AM EDT |         |                                                                         |  |
|                                                              | Benefit E<br>Distrik<br>Dis<br>File Lis<br>Name<br>AE_V_E                          | Status<br>Eligibilit<br>bution<br>stributio | Succ<br>y Audits<br>Detail<br>on Nod | cess<br>s<br>s<br>le hrtm | E<br>F<br>3  | Expiration Date       | b) Datetime Crea         | :53:58.4262 |          |         |                                                                         |  |

| File Size (bytes) | Datetime Created                 |
|-------------------|----------------------------------|
| 359               | 04/22/2024 10:53:58.426295AM EDT |
| 4,002             | 04/22/2024 10:53:58.426295AM EDT |
| 3,205             | 04/22/2024 10:53:58.426295AM EDT |
|                   | 359<br>4,002                     |

The Dependent Waiting Approval Benefits Eligibility Audit report displays.

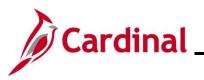

| Step | Action                                                                                                    |
|------|----------------------------------------------------------------------------------------------------|
| [    | Dependent Waling Approval                                                                                                    |
|      | Company         Displayer D         Desc         And States         Match Law Participant         Desc Participant         Displayer D         Displayer D |
| 1    | Review this report to identify any dependents that are currently "Unapproved" and are pending approval when the applicable supporting documentation is received. Follow up with the employee(s) as needed to obtain the supporting documentation as dependents displayed on this report are not currently covered on the employee's selected plan.                                                                                                    |

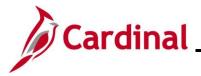

#### How to Approve a Dependent

Once the employee provides the applicable supporting documentation to add the dependent(s) to their plan coverage, the applicable Benefit Event will need to be re-opened and reprocessed in order to update the dependent(s) to a status of "Approved Dependent". This Benefit Event could have been triggered by:

- A Life Event manually created by a Benefits Administrator
- A Life Event initiated by the employee through Employee Self-Service (ESS)
- An Open Enrollment Event including the addition of dependents to coverage

| : | Step | Action                                                                                             |
|---|------|----------------------------------------------------------------------------------------------------|
|   | 1.   | Navigate to the <b>On-Demand-Event Maintenance</b> page using the following navigation path:       |
|   |      | NavBar > Menu > Benefits > Managed Automated Enrollments > Events > On-Demand<br>Event Maintenance |

The **On-Demand-Event Maintenance Search** page displays.

| Precent Searches Ct                                                                             | tenance ind click Search. Leave fields blank for a list of all values. cose from recent searches |
|-------------------------------------------------------------------------------------------------|--------------------------------------------------------------------------------------------------|
| Ind an Existing Value<br>Search Criteria<br>Iter any information you have<br>Recent Searches Cr | and click Search. Leave fields blank for a list of all values.                                   |
| Search Criteria<br>ter any information you have a<br>Recent Searches                            | oose from recent searches V P Saved Searches Choose from saved searches V                        |
| ter any information you have .                                                                  | oose from recent searches V P Saved Searches Choose from saved searches V                        |
|                                                                                                 |                                                                                                  |
| En                                                                                              | Empl ID begins with V                                                                            |
| En                                                                                              |                                                                                                  |
|                                                                                                 | pl Record = v                                                                                    |
|                                                                                                 | Name begins with v                                                                               |
| l                                                                                               | ast Name begins with V                                                                           |
| Second                                                                                          | ast Name begins with 🗸                                                                           |
| Alternate Chara                                                                                 | ter Name begins with 🗸                                                                           |
| ^                                                                                               | Show fewer options                                                                               |
| 0                                                                                               | Case Sensitive                                                                                   |
|                                                                                                 | Search Clear                                                                                     |
|                                                                                                 |                                                                                                  |
|                                                                                                 |                                                                                                  |
|                                                                                                 | nformation pertaining to the Cardinal HCM Search pages, refer to the Job Aid                     |
|                                                                                                 | of the Cardinal HCM Search Pages". This Job Aid is located on the Cardinal                       |
| Website in                                                                                      | Job Aids under Learning.                                                                         |
|                                                                                                 |                                                                                                  |
|                                                                                                 |                                                                                                  |
|                                                                                                 |                                                                                                  |

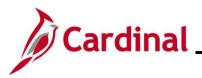

| Step                                                                                                    | Action                                                                                                    |  |  |  |  |  |  |  |  |  |
|----------------------------------------------------------------------------------------------------|----------------------------------------------------------------------------------------------------|--|--|--|--|--|--|--|--|--|
| 2.                                                                                                    | Enter the applicable employee's Employee ID in the <b>Empl ID</b> field.                                                                                                    |  |  |  |  |  |  |  |  |  |
|                                                                                                    | Empl ID begins with ~                                                                                                    |  |  |  |  |  |  |  |  |  |
| i                                                                                                    | Searches can also be performed using the employee's name. However, it is recommended to use the Employee ID as every employee will have a unique Employee ID.                                                                                                    |  |  |  |  |  |  |  |  |  |
| 3.                                                                                                    | Click the <b>Search</b> button.                                                                                                    |  |  |  |  |  |  |  |  |  |
|                                                                                                    | Clear                                                                                                    |  |  |  |  |  |  |  |  |  |
| The <b>On-Demand Event Maintenance</b> page displays for the applicable employee.                                                                                                    |                                                                                                    |  |  |  |  |  |  |  |  |  |
| Castinua Homospage       On-Demand Event Maintenance         On-Demand Event Maintenance       Person th       Ben Record       0         Activity Date       Source       Empt Record       0         Status       Class       Event Status         Event D       Event Date       Status       Class         Event D       Event Status       Event Status         Event Status       Event Status       Event Status         Event Status       Event Status       Event Status         Event Status       Event Status       Event Status         Event Status       Event Status       Event Status         Event Status       Event Status       Event Status         Event Status       Event Status       Event Status         Event Status       Event Status       Event Status         Event Status       Event Status       Event Status         Event Status       Event Status       Event Status         Event Status       Event Status       Event Status         Event Status       Event Status       Event Status         Event Status       Event Status       Event Status         Contendation Status       Event Status       Event Status         Event Status       Ev |                                                                                                    |  |  |  |  |  |  |  |  |  |
| A                                                                                                    | The <b>Pending Activities</b> field displays a "0" as there are no Benefit Events for this employee that are open for processing.                                                                                                    |  |  |  |  |  |  |  |  |  |
|                                                                                                    | Activity Date     Source     Empl Record     0       Schedule/Prepare Activity     Pending Activities     0     Show Activities     Action       Event ID     0     Event Date     Status     Class     Event Status Update       Prepare Options     Event Status     Event Status     Event Status |  |  |  |  |  |  |  |  |  |
| 4.                                                                                                    | Click the Event Status Update button.                                                                                                    |  |  |  |  |  |  |  |  |  |
|                                                                                                    | Activity Date     Source     Empl Record     0       Schedule/Prepare Activity     Pending Activities     0     Show Activities     Action                                                                                                    |  |  |  |  |  |  |  |  |  |
|                                                                                                    | Event ID     0     Event Date     Status     Class     Event Status Update       Prepare Options     Event Status                                                                                                    |  |  |  |  |  |  |  |  |  |
|                                                                                                    |                                                                                                    |  |  |  |  |  |  |  |  |  |

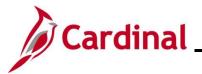

| Step     | Action                                     |                                                                                                    |                                                                                                    |                                                 |                        |
|----------|--------------------------------------------|----------------------------------------------------------------------------------------------------|----------------------------------------------------------------------------------------------------|-------------------------------------------------|------------------------|
| The Upda | ate Event Status pa                        | age displays in a pop-u                                                                                                    | p window.                                                                                                    |                                                 |                        |
|          |                                            | BenAdmin Even                                                                                                    | t Status Update                                                                                                    | ×                                               |                        |
|          | Undet                                      | e Event Status                                                                                                    |                                                                                                    | Help                                            |                        |
|          | opdate                                     | event status                                                                                                    | Ben Record 0                                                                                                    |                                                 |                        |
|          | Event                                      | Status Update ⑦                                                                                                    | Q    4 4 1 of 2 v                                                                                                    |                                                 |                        |
|          |                                            | Schedule ID EM00<br>Event Date 05/01/2024 Event Disconnected<br>Event ID 2                                                                                                    | Address Eligibility Changed<br>MultiJob Indicator Changed<br>Job Eligibility Changed<br>Event Out of Sequence                                                                                                    |                                                 |                        |
|          |                                            | Event Class MAR Marriage<br>Event Priority 420                                                                                                    | G Finalize/Apply Defaults                                                                                                    |                                                 |                        |
|          |                                            | Benefit Program SAL<br>Process Status Finalized - Enrolled                                                                                                    | Print Option Print Confirmation Forms Only Process Normal Processing                                                                                                    | •<br>•                                          |                        |
|          |                                            | Action Source Manual Event                                                                                                    | *Event Status Closed to Processing                                                                                                    | ~                                               |                        |
|          | ок                                         | Schedule ID EM00<br>Event Date 07/10/2023 Event Disconnected<br>Event ID 1<br>Event Product 10<br>Benefit Program SAL<br>Process Status Finalized Enrolled<br>Action Source Job Data Change | Address Eligibility Changed MultiJob Indicator Changed Job Eligibility Changed Event Out of Sequence Finalizei/Apply Defaults Print Option Print Both Forms *Process Normal Processing *Event Status Closed to Processing | ▼<br>▼<br>Refresh                               |                        |
|          | Most of the time, y<br>In this example, it | s listed and identify the<br>you are looking for a Ne<br>is a MAR (Marriage) Be<br>ne event to approve the                                                                                  | ew Hire, recent life<br>enefit Event. Onc                                                                                                    | e event, or (                                   | Open Enrollment event. |
| i        | Event Status Update ⑦                      |                                                                                                    | Q                                                                                                    | I I∢ ∢ 1 of                                     | f2 v )                 |
|          | Schedule ID<br>Event Date                  | EM00<br>05/01/2024 Event Disconnected                                                                                                    | _                                                                                                    | dress Eligibility Cha<br>ItiJob Indicator Cha   | -                      |
|          | Event ID                                   | 2                                                                                                    | □ Job                                                                                                    | b Eligibility Changed                           | 1                      |
|          | Event Class                                | MAR Marriage                                                                                                    |                                                                                                    | ent Out of Sequence                             | 3                      |
|          | Event Priority                             | 420                                                                                                    | □ Fin                                                                                                    | alize/Apply Defaults                            | ;                      |
|          | Benefit Program                            | SAL                                                                                                    | Print Option Print                                                                                                    | t Confirmation Forms                            | Only ~                 |
|          | Process Status                             | Finalized - Enrolled                                                                                                    | *Process Norn                                                                                                    | mal Processing                                  | ~                      |
|          | Action Source                              | Manual Event                                                                                                    | *Event Status Clos                                                                                                    | sed to Processing                               | <b>~</b>               |
| 5.       | Click the <b>Process</b>                   | dropdown button and                                                                                                    | select "Re-Enter".                                                                                                    |                                                 |                        |
|          | Event Status Update ⑦                      |                                                                                                    | Q                                                                                                    |                                                 | of 2 🗸 🕨 🕨             |
|          | Schedule ID<br>Event Date                  | EM00<br>05/01/2024 Event Disconnected                                                                                                    | □Mu                                                                                                    | ldress Eligibility Cha<br>ultiJob Indicator Cha | anged                  |
|          | Event ID                                   | 2                                                                                                    |                                                                                                    | b Eligibility Change                            |                        |
|          | Event Class                                | MAR Marriage                                                                                                    |                                                                                                    | vent Out of Sequence                            |                        |
|          | Event Priority                             | 420                                                                                                    |                                                                                                    | nalize/Apply Default                            |                        |
|          | Benefit Program                            | SAL                                                                                                    | Print Option Prin                                                                                                    | nt Confirmation Forms                           | s Only 🗸               |
|          | Process Status                             | 0/12                                                                                                    | *Process Re-                                                                                                    | Enter                                           | ~                      |
|          | Action Source                              | Manual Event                                                                                                    | *Event Status Close                                                                                                    | sed to Processing                               | <b>→</b>               |
|          |                                            | mandu Eron                                                                                                    |                                                                                                    |                                                 |                        |

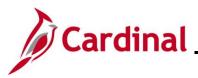

| Step              | Action                                                                                                    |
|-------------------|----------------------------------------------------------------------------------------------------|
| 6.                | Click the Event Status dropdown button and select "Open for Processing".                                                                                                    |
|                   | Event Status Update ⑦ Q I Id d 1 of 2 v V                                                                                                    |
|                   | Schedule ID       EM00              □ Address Eligibility Changed             □ MultiJob Indicator Changed             □ MultiJob Indicator Changed             □ Job Eligibility Changed             □ Job Eligibility Changed             □ Print Out of Sequence             □ Finalize/Apply Defaults             □ Frinalize/Apply Defaults             ▼Process Status             Finalized - Enrolled             *Process             ▼Process Inter             ▲Action Source             Manual Event             **Event Status             Open for Processing             ▼Processing             ▼Processing             ■             ■                                                                                                    |
| 7.                | Click the <b>OK</b> button at the bottom of the page.                                                                                                    |
|                   | OK Cancel Apply                                                                                                    |
| The On-D          | emand Event Maintenance page redisplays.                                                                                                    |
| Cardinal Homepage | Person ID Ben Record   Source Empl Record   Source Empl Record   art Activity Pending Activities   Pending Activities Stow Activities   Action    Event Date     Event Status  Open for Processing  Entered  of  Stow Flams  Frequency  Deduction Frequency  Deduction Frequency  Defunction  Defunction |

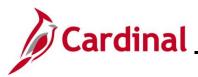

| Step | Action                                                                                                    |
|------|----------------------------------------------------------------------------------------------------|
|      | The <b>Status</b> field still displays "Finalized – Enrolled". The <b>Event Status</b> field now displays as "Open for Processing". The <b>Process Indicator</b> field displays an "R" for Re-Enter. Notice that the <b>Election Entry</b> button is disabled. |
|      | On-Demand Event Maintenance                                                                                                    |
|      | Person ID Ben Record 0                                                                                                    |
|      | Activity Date Source Empl Record 0                                                                                                    |
|      | Schedule/Prepare Activity         Pending Activities         O         Show Activities         Action                                                                                                    |
| i    | Event ID     2     Event Date     05/01/2024       Prepare Options     Event Status     Open for Description                                                                                                    |
|      | Enrollment Statement Bus Date                                                                                                    |
|      | Run Date     Frequency     Orden Deduction Frequency     Orden Deduction Frequency                                                                                                    |
|      | Election Entry Entered 1 of 1 Show Plans                                                                                                    |
|      | Validate/Finalize Errors 0 Show Errors Finalize/Apply Defaults                                                                                                    |
|      | Confirmation Statement Run Date                                                                                                    |
|      | Reprocess Process Indicator R Q Re-Enter                                                                                                    |
|      | Save Return to Search Notify                                                                                                    |
| 8.   | Click the <b>Reprocess</b> button.                                                                                                    |
|      | Reprocess Process Indicator R Q                                                                                                    |
|      | Save Return to Search Notify                                                                                                    |
| 11.  | A <b>Confirmation</b> message displays in a pop-up window once the automated program completes.                                                                                                    |
|      | Click the <b>OK</b> button to close the message.                                                                                                    |
|      | OK Cancel                                                                                                    |
|      |                                                                                                    |
|      |                                                                                                    |
|      |                                                                                                    |
|      |                                                                                                    |
|      |                                                                                                    |
|      |                                                                                                    |
|      |                                                                                                    |

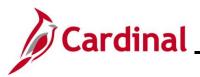

| Step            | Action                                                                                                    |  |
|-----------------|----------------------------------------------------------------------------------------------------|--|
| The <b>On-D</b> | emand Event Maintenance page redisplays.                                                                                                    |  |
| < Car           | dinal Homepage On-Demand Event Maintenance 💮 : Ø                                                                                                    |  |
| On-De           | emand Event Maintenance Ben Record 0                                                                                                    |  |
| Act             | tivity Date Source Empl Record 0<br>Schedule Prepare Activity Pending Activities 0 Show Activities Action                                                                                                    |  |
| Ever            | nt ID 2 Event Date 05/01/2024 Status Re-Enter Class MAR Event Status Update                                                                                                    |  |
|                 | Prepare Options     Event Status     Open for Processing       Enrollment Statement     Run Date     Frequency                                                                                                    |  |
|                 | Election Entry     Entered of Stow Plant      Election Entry                                                                                                    |  |
|                 | Validate/Finalize Errors 0 Show Errors OFinalize/Apply Defaults                                                                                                    |  |
|                 | Confirmation Statement Run Date                                                                                                    |  |
| Save            | Normal Processing                                                                                                    |  |
|                 |                                                                                                    |  |
| i               | The Status field now displays "Re-Enter". The Event Status field still displays as "Open for<br>Processing". The Process Indicator field now displays an "N" for Normal Processing.<br>Notice that the Election Entry button is enabled. |  |
|                 | Normal Processing                                                                                                    |  |
| 12.             | Click the Election Entry button.                                                                                                    |  |
|                 |                                                                                                    |  |

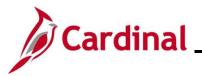

| Step            | Action                                                                                                    |                                           |                                              |                                        |             |  |  |  |  |  |
|-----------------|----------------------------------------------------------------------------------------------------|-------------------------------------------|----------------------------------------------|----------------------------------------|-------------|--|--|--|--|--|
| The <b>BenA</b> | <b>dmin Data Entry</b> pa                                                                                                    | ge displays with                          | the <b>Option Elec</b>                       | <b>tion</b> tab displayed l            | by default. |  |  |  |  |  |
|                 |                                                                                                    | Be                                        | nAdmin Data Entry                            |                                        | ×           |  |  |  |  |  |
|                 | Event / Participant Selection Option                                                                                                    | Election Dependents / Benefit             | ciaries                                      |                                        | Help        |  |  |  |  |  |
|                 | Sched ID EM00 Empl<br>Event Data 05/01/2024 Marriage                                                                                                    | D                                         | Ben Record<br>Excess Credit Rollover To F    | 0 Event ID 2<br>Forfeit Excess Credits |             |  |  |  |  |  |
|                 | ▼ Available Plans and Options ⑦ Q   1 of 1 ∨                                                                                                    |                                           |                                              |                                        |             |  |  |  |  |  |
|                 | Plan Type 10 : Medical                                                                                                    |                                           |                                              |                                        |             |  |  |  |  |  |
|                 | Option Code 28 Q                                                                                                    | COVA Care + Prev Dental (ACC0) (Fa        | imily)                                       | \$                                     |             |  |  |  |  |  |
|                 | Health Provider ID                                                                                                    |                                           | Previously Seen Specia                       | al Requirements                        |             |  |  |  |  |  |
|                 | Dependents/Beneficiaries                                                                                                    |                                           |                                              |                                        |             |  |  |  |  |  |
|                 | "ID Name                                                                                                    | Relationship to Health Pro<br>Employee ID | vider Previously Covered<br>Seen Person Type | Age Limit Flag                         |             |  |  |  |  |  |
|                 | 01 Q Ginger Snaps                                                                                                    | Spouse                                    | Spouse                                       | -                                      |             |  |  |  |  |  |
|                 | 02 Q Finger Snaps                                                                                                    | Stepchild                                 | Child                                        | •                                      |             |  |  |  |  |  |
|                 | +_                                                                                                    |                                           |                                              |                                        | •<br>4      |  |  |  |  |  |
| 13.             | Click the <b>Dependen</b>                                                                                                    |                                           |                                              | eneficiaries                           |             |  |  |  |  |  |
| The <b>Depe</b> | ndents/Beneficiarie                                                                                                    | <b>s</b> tab displays.                    |                                              |                                        |             |  |  |  |  |  |
|                 |                                                                                                    | Ben                                       | Admin Data Entry                             |                                        | ×           |  |  |  |  |  |
|                 | Event / Participant Selection Op                                                                                                    | ion Election Dependents / E               | Beneficiaries                                |                                        | Help A      |  |  |  |  |  |
|                 | Schedule ID     Employee ID       Event ID     2       Event ID     2       Event ID     2       Event ID     2       Event ID     2       Event ID     2       Event ID     2       Event ID     2       Event ID     2       Event ID     2       Forfeit Excess Credit |                                           |                                              |                                        |             |  |  |  |  |  |
|                 | Dependent/Beneficiaries Currently Name                                                                                                    | Relationship to Employee                  | Dependent Beneficiary Type                   | Date of Birth                          |             |  |  |  |  |  |
|                 | Snaps,Ginger                                                                                                    | Spouse                                    | Unapproved Dependent                         | 04/01/1999                             |             |  |  |  |  |  |
|                 | Snaps,Finger                                                                                                    | Stepchild                                 | Unapproved Dependent                         | 04/12/2019                             |             |  |  |  |  |  |
|                 | Chanoe/Add Decendent Data                                                                                                    |                                           |                                              |                                        |             |  |  |  |  |  |
|                 | Elections Requiring Supplemental 10 Medical                                                                                                    |                                           | Enroll Depender                              | nts                                    |             |  |  |  |  |  |
|                 | CK Cancel Apply<br>Event / Participant Selection I Option El                                                                                                    | ection   Dependents / Beneficiari         | ies                                          |                                        | Refresh     |  |  |  |  |  |

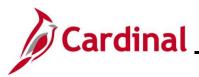

| Step     | Action                                                 |                                                            |                            |                                     |  |  |  |  |  |  |
|----------|--------------------------------------------------------|------------------------------------------------------------|----------------------------|-------------------------------------|--|--|--|--|--|--|
|          |                                                        | ents in the <b>Dependent/</b><br>s currently have a status |                            | ntly on Record table. Note endent". |  |  |  |  |  |  |
|          | Dependent/Beneficiaries Currently on Record            |                                                            |                            |                                     |  |  |  |  |  |  |
| i        | Name                                                   | Relationship to Employee                                   | Dependent Beneficiary Type | Date of Birth                       |  |  |  |  |  |  |
|          | Snaps,Ginger                                           | Spouse                                                     | Unapproved Dependent       | 04/01/1999                          |  |  |  |  |  |  |
|          | Snaps,Finger Stepchild Unapproved Dependent 04/12/2019 |                                                            |                            |                                     |  |  |  |  |  |  |
|          | Change/Add Dependent Data                              |                                                            |                            |                                     |  |  |  |  |  |  |
| 14.      | Click the Change/A                                     | Add Dependent Data lir                                     | nk.                        |                                     |  |  |  |  |  |  |
|          | Dependent/Beneficiaries C                              | urrently on Record                                         |                            |                                     |  |  |  |  |  |  |
|          | Name                                                   | Relationship to Employee                                   | Dependent Beneficiary Type | Date of Birth                       |  |  |  |  |  |  |
|          | Snaps, Ginger                                          | Spouse                                                     | Unapproved Dependent       | 04/01/1999                          |  |  |  |  |  |  |
|          | Snaps,Finger                                           | Stepchild                                                  | Unapproved Dependent       | 04/12/2019                          |  |  |  |  |  |  |
|          | Change/Add Dependent Data                              |                                                            |                            |                                     |  |  |  |  |  |  |
|          |                                                        |                                                            |                            |                                     |  |  |  |  |  |  |
|          |                                                        |                                                            |                            |                                     |  |  |  |  |  |  |
| The Depe | endent/Beneficiary page displays.                      |                                                            |                            |                                     |  |  |  |  |  |  |
| _        | Dependent/Beneficiary ×                                |                                                            |                            |                                     |  |  |  |  |  |  |
|          | Name         Address         Personal Profile          |                                                            |                            |                                     |  |  |  |  |  |  |
|          | Person ID                                              |                                                            |                            |                                     |  |  |  |  |  |  |
|          | Dependent/Beneficiaries                                |                                                            |                            |                                     |  |  |  |  |  |  |
|          | *Dependent/Beneficiary ID 01                           |                                                            |                            |                                     |  |  |  |  |  |  |
|          | Name History Q I I I I I I I View All                  |                                                            |                            |                                     |  |  |  |  |  |  |
|          | *Effective D                                           | ate 05/01/2024                                             |                            | + -                                 |  |  |  |  |  |  |
|          | *Format T                                              | vpe English 🗸                                              |                            |                                     |  |  |  |  |  |  |
|          | Display Na                                             | me Ginger Snaps                                            | Edit Name                  |                                     |  |  |  |  |  |  |
|          | OK Cancel App                                          | v                                                          |                            |                                     |  |  |  |  |  |  |
|          | Name   Address   Personal Profile                      |                                                            |                            | U T                                 |  |  |  |  |  |  |
| L        |                                                        |                                                            |                            |                                     |  |  |  |  |  |  |
| 15.      | Click the Personal                                     | Profile tab.                                               |                            |                                     |  |  |  |  |  |  |
|          | Name Addr                                              | ess Personal Profile                                       |                            |                                     |  |  |  |  |  |  |
|          |                                                        |                                                            |                            |                                     |  |  |  |  |  |  |

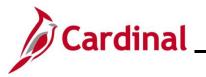

| Step    | Action                                                                                                    |
|---------|----------------------------------------------------------------------------------------------------|
| The Per | sonal Profile tab displays.                                                                                                    |
|         | Dependent/Beneficiary ×                                                                                                    |
|         | Name Address Personal Profile                                                                                                    |
|         | Sugar Snaps Person ID                                                                                                    |
|         | Personal Profile Q   I d d I of 2 v View All                                                                                                    |
|         | Dependent/Beneficiary ID 01 Ginger Snaps                                                                                                    |
|         | *Date of Birth 04/01/1999                                                                                                    |
|         | Birth Country  Q  Birth State  Q    Date of Death  Image: Control of Control of Contr |
|         | Medicare Entitled Date Riders/Orders                                                                                                    |
|         | Personal History Q   I d d I of 1 v b I View All                                                                                                    |
|         | *Effective Date 05/01/2024                                                                                                    |
|         | *Relationship to Employee Spouse ~                                                                                                    |
|         | *Dependent Beneficiary Type Unapproved Dependent                                                                                                    |
|         | *Gender V                                                                                                    |
|         | *Marital Status Married  As of 04/13/2024                                                                                                    |
| ĺ       | Ensure that you are viewing the applicable dependent.                                                                                                    |
| 16.     | Click the <b>Dependent Beneficiary Type</b> dropdown button and select "Approved Dependent"                                                                                                    |
|         | Name     Address     Personal Profile                                                                                                    |
|         | Sugar Snaps Person ID                                                                                                    |
|         | Personal Profile Q   I d 1 of 2 v View All                                                                                                    |
|         | Dependent/Beneficiary ID 01 Ginger Snaps                                                                                                    |
|         | *Date of Birth 04/01/1999                                                                                                    |
|         | Birth Country Q Birth State Q Date of Death C C C C C C C C C C C C C C C C C C C                                                                                                    |
|         | Medicare Entitled Date Riders/Orders                                                                                                    |
|         | Personal History Q   I I I of 1 ~ > > I View All                                                                                                    |
|         | *Effective Date 05/01/2024                                                                                                    |
|         | *Relationship to Employee Spouse ~<br>*Dependent Beneficiary Type Approved Dependent ~                                                                                                    |
|         | "Gender Female ~                                                                                                    |
|         | *Marital Status Married   As of 04/13/2024                                                                                                    |

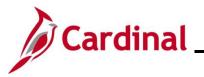

| Step            | Action                                                                                                    |                                                                     |
|-----------------|----------------------------------------------------------------------------------------------------|---------------------------------------------------------------------|
| 17.             | Scroll down to the bottom of the page.                                                                                                    |                                                                     |
| The botto       | om of the <b>Dependent/Beneficiary</b> page display                                                                                                    | 5.                                                                  |
|                 | Date of Death       IEE         Medicare Entitled Date       IEE         Personal History       Q         "Effective Date       05/01/2024         "Relationship to Employee       Spouse         "Dependent Beneficiary Type       Approved Dependent         "Gender       Female                               | ceauon<br>I State<br>Q<br>Riders/Orders exist<br>Riders/Orders<br>4 |
| 18.             | Repeat these steps to update the status to "A dependents as needed and then click the <b>OK</b>                                                                                                    |                                                                     |
|                 | OK Cancel Apply<br>Name   Address   Personal Profile                                                                                                    |                                                                     |
| The <b>Depe</b> | endents / Beneficiaries tab redisplays                                                                                                    |                                                                     |
|                 | BenAdmin Data Entr                                                                                                    | y ×<br>Help ^                                                       |
|                 | Event / Participant Selection         Option Election         Dependents / Beneficiaries           Schedule ID         EM00         Employee ID         EM00           Event ID         2         Event Data         05/0           Benefit Record         0         Excess Credit Rollover To         Forfettion |                                                                     |
|                 | Dependent/Beneficiaries Currently on Record           Name         Relationship to Employee         Dependent Beneficiaries                                                                                                    | ary Type Date of Birth                                              |
|                 | Snaps,Ginger Spouse Approved Depender                                                                                                    |                                                                     |
|                 | Snaps,Finger Stepchild Approved Depender                                                                                                    | t 04/12/2019                                                        |
|                 | Change/Add Dependent Data                                                                                                    |                                                                     |
|                 |                                                                                                    | roll Dependents                                                     |
|                 | OK Cancel Apply<br>Event / Participant Selection   Option Election   Dependents / Beneficiaries                                                                                                    | Refresh                                                             |

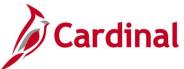

|                 | Once all de Dependen |                                     |                                     |                        |                  |                    |                                       | -                              | •          |         |          |              |
|-----------------|----------------------|-------------------------------------|-------------------------------------|------------------------|------------------|--------------------|---------------------------------------|--------------------------------|------------|---------|----------|--------------|
|                 | Event / Participa    | ant Selection                       | Option El                           | lection                | Dependents       | s / Benef          | iciaries                              |                                |            |         |          |              |
| ne <b>Optic</b> | on Election          | tab disp                            | olays.                              |                        |                  |                    |                                       |                                |            |         |          |              |
|                 |                      |                                     |                                     |                        | BenAdmi          | in Data Entr       | 1                                     |                                |            | ×       | ]        |              |
|                 |                      | Event / Participant S               | election Option Elect               | ction Dependents       | / Beneficiaries  |                    |                                       |                                |            | Help    |          |              |
|                 |                      | Sched ID<br>Event Data              | EM00 Empl IE<br>05/01/2024 Marriage | 0                      |                  | Excess Credi       | Ben Record 0<br>t Rollover To Forfeit | Event ID 2<br>t Excess Credits |            |         |          |              |
|                 |                      | <ul> <li>Available Plans</li> </ul> | and Options ⑦                       |                        |                  |                    |                                       | Q                              | I 1 of 1 v |         |          |              |
|                 |                      | Plan Type 10 : Med                  | ion Code 28 Q                       |                        |                  |                    |                                       | ¢                              |            |         |          |              |
|                 |                      |                                     | lealth Provider ID                  | COVA Care + Prev Der   |                  | ously Seen         |                                       |                                |            |         |          |              |
|                 |                      | Dependents/Be                       |                                     |                        |                  |                    | Special Re                            | quirements                     |            |         |          |              |
|                 |                      |                                     | nroll All                           |                        |                  |                    |                                       |                                |            |         |          |              |
|                 |                      | Dependents/Bo                       |                                     | Relationship to        | Health Provider  | Province by        | Countral                              |                                |            |         |          |              |
|                 |                      | "ID                                 | Name                                | Employee               | ID               | Previously<br>Seen | Covered<br>Person Type                | Age Limit Flag                 |            |         |          |              |
|                 |                      |                                     | Ginger Snaps<br>Finger Snaps        | Spouse                 |                  | 0                  | Spouse                                |                                | -          |         |          |              |
|                 |                      | +_                                  |                                     |                        |                  |                    |                                       |                                |            |         |          |              |
|                 |                      |                                     |                                     |                        |                  |                    |                                       |                                |            |         |          |              |
|                 |                      | OK Car                              | Apply                               |                        |                  |                    |                                       |                                |            | Refresh |          |              |
|                 |                      | Event / Participant Selec           | ction   Option Election             | Dependents / Beneficia | ries             |                    |                                       |                                |            |         |          |              |
| 20.             | Review the           | e Depen                             | dents/E                             | Benefic                | ciaries          | table              | and e                                 | ensure that                    | at are     | e appli | cable de | pendents are |
|                 | enrolled. (          | Click the                           | Enroll                              | All but                | ton as           | need               | ed.                                   |                                |            |         |          |              |
|                 | Plan Type 10 : Med   | ical                                |                                     |                        |                  |                    |                                       |                                |            |         |          | ]            |
|                 | Optio                | on Code 28                          | ۹                                   |                        |                  |                    |                                       |                                |            |         | ф        |              |
|                 |                      |                                     |                                     | Care + Prev Den        | ital (ACC0) (Far | nily)<br>DPrevious | sly Seen                              |                                |            |         |          |              |
|                 | H                    | ealth Provider ID                   |                                     |                        |                  |                    | siy seen                              | Special R                      | equirement | ts      |          |              |
|                 | Dependents/Ber       | eficiaries                          |                                     |                        |                  |                    |                                       |                                |            |         |          |              |
|                 | Dependentalber       | enoraries                           |                                     |                        |                  |                    |                                       |                                |            |         |          | 2            |

Spouse

Child

21.

01

02

÷...

Q Ginger Snaps

Q Finger Snaps

Event / Participant Selection

Cancel

Spouse

Stepchild

Click the **OK** button at the bottom of the page.

Apply

Option Election | Dependents / Beneficiaries

-

-

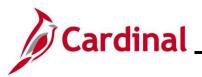

| Step                                            | Action                                                                                                    |  |
|-------------------------------------------------|----------------------------------------------------------------------------------------------------|--|
| The <b>On-Demand Maintenance</b> page displays. |                                                                                                    |  |
| < Cardinal Hom                                  | epage On-Demand Event Maintenance බ :                                                                                                    |  |
| On-Demand<br>Sugar Snaps                        | Event Maintenance Person ID Ben Record 0                                                                                                    |  |
| Activity Date                                   | Source Empl Record 0                                                                                                    |  |
| Schedule                                        | Prepare Activity Pending Activities 0 Show Activities Action                                                                                                    |  |
| Event ID                                        | 2 Event Date 05/01/2024 Status Enterod Class MAR Event Status Update                                                                                                |  |
|                                                 | end Statement Run Defe Energiance                                                                                                    |  |
|                                                 | Run Date Frequency Deduction Frequency Annual Frequency                                                                                                    |  |
| Ele                                             | clion Entry Entered , of , Show Plans                                                                                                    |  |
| Valid                                           | ato Finalize O Show Errors O Finalize/Apply Defaults                                                                                                    |  |
| Confirm                                         | dion Statement Run Date                                                                                                    |  |
| R                                               | Process Indicator N Q Normal Processing                                                                                                    |  |
| Savo                                            | um to Search Notify                                                                                                    |  |
| 22.<br>23.                                      | Confirm that the Status field now displays as "Entered" and the Event Status field is still<br>"Open for Processing".                                               |  |
| 24.                                             | Once the process completes, a <b>Confirmation</b> message displays in a pop up window.<br>Click the <b>OK</b> button.<br>Process completed successfully. (3000,530) |  |
|                                                 | OK                                                                                                    |  |

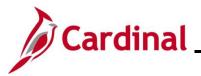

| Step                                                    | Action                                                                                                    |  |
|---------------------------------------------------------|----------------------------------------------------------------------------------------------------|--|
| The <b>On-Demand Event Maintenance</b> page redisplays. |                                                                                                    |  |
| Çardi                                                   | New Window   Heip   Personition Page                                                                                                    |  |
| Suga                                                    | Snage Person D   Snage Person D   Nity De Source   Ended ADProper ACH/W Pending ACH/Lines   2 Event Date Sol 1024   2 Event Date Sol 1024   2 Event Date Sol 1024   2 Event Date Sol 1024   2 Event Date Sol 1024   3 Event Statement   Event Date Sol 1024 Source   Event Date Sol 1024 Source   Event Statement Event Statement   Event Date Sol 1024 Source   Event Statement Event Statement   Event Statement Event Statement   Event Statement Source Frequency   Event Statement Source Frequency   Event Statement Source Frequency |  |
| Sav                                                     | Confirmation Statement Run Date Reprocess Indicator N Return to Search Rotty Return to Search Rotty                                                                                                    |  |
| i                                                       | Confirm that the Status field now displays as "Finalized-Enrolled" and the Event Status field is now "Closed to Processing". The number of elections entered will reset back to "0 of 0".                                                                                                    |  |
| 25.                                                     | Click the Save button.     Save   Return to Search       Notify                                                                                                    |  |